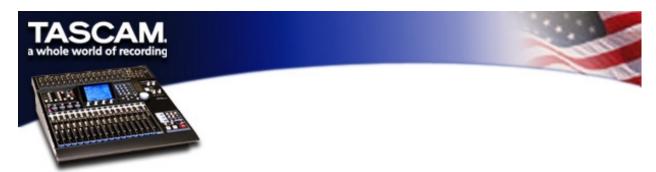

## **CONTROLLING THE MX-2424 WITH THE DM-24**

The DM-24 can control the MX-2424 with either MMC (MIDI Machine Control) or 9-pin (RS-422, P2) protocol. Using these protocols you can use the transport keys on the DM-24 to control the MX-2424, use the track arming keys on the DM-24 to arm tracks on the MX-2424 and use locate points on the DM-24 to locate the MX-2424 to specific locations in your project.

You can also use the time code outputs of the MX-2424 to trigger the DM-24's internal automation. This document will explain how to make the proper settings for these functions.

## Using 9-Pin (RS-422, P2)

The MX-2424 was granted 9-pin control with version 2.1. Make sure you have OS version 2.1 or later installed in the MX-2424. The RC-2424 remote port on the MX-2424 is used as the RS-422 jack. A standard 9-pin cable from the DM-24 to the MX-2424 will be required. TASCAM has two 9-Pin cables available in our Cable Up catalog:

CU/9pin5 (5 meters \$38.50)

CU/9pin10 (10 meters \$49.20)

MENU 340 on the MX-2424 needs to be changed from RC-2424 to P2 in.

On the Machine control page of the DM-24 (SHIFT+MIDI MC/EXT.CTRL) press the soft key below SETUP on the LCD.

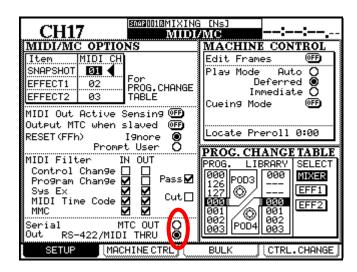

On the bottom left of the LCD there are two choices:

Use the cursor keys to point the cursor at **RS422/MIDI THRU** and press **ENTER**. This is the default setting on the DM-24, but if this setting is not correct, neither the 9 pin or MMC protocol will function.

Next, press the soft key below **MACHINE CTRL** on the LCD.

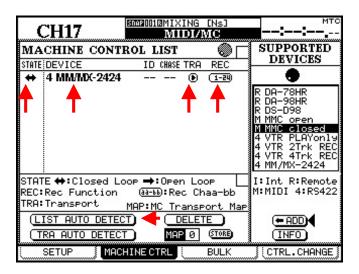

Use the cursor keys to point the cursor at **LIST AUTO DETECT** and press **ENTER**. **MM/MX-2424** will show up on the screen. On the left there is a column labeled STATE. If the connection is made properly you will see a double-sided arrow in this column, if not you'll see an X. If you see an X, check your settings and try again. If you see the double-sided arrow, use the cursor keys to point the cursor at the **TRA** (transport) circle and press **ENTER**. This allows you control over the MX-2424 transports from the DM-24. Now use the cursor keys to point the cursor at the **REC** semi-circle. Use the Data Wheel to change the setting to **1-24** and press **ENTER**. This allows you to arm the tracks on the MX-2424 with the DM-24 track arming keys.

You can view SMPTE time code from the MX-2424 on the DM-24 via the 9pin connection, but you CANNOT use this time code to trigger the DM-24's internal automation. For this, you must either use a 1/4" to RCA cable and send SMPTE from the MX-2424 to the DM-24, or you must use a MIDI cable from the MX-2424 MIDI out to the DM-24 MIDI in and use MTC. Whichever time code choice you want to use, you must make the proper settings on the DM-24. These settings are made on the OPTIONS- SYNC/TC page (SHIFT+OPTION/AUX 1-2 key, then press the soft key below SYNC/TC on the LCD.)

## OPTIONS-SYNC/TC page.

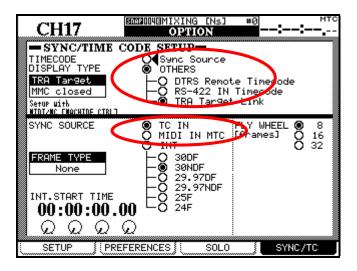

There are two settings to be made on this page. The top of the screen shows the time code you wish to VIEW and the bottom of the screen shows the time code you wish to SYNC to. The DM-24 defaults to SYNC to SMPTE time code (TC IN) and to VIEW the SYNC SOURCE. If you're using MTC you will need to use the cursor keys to point the cursor at **MIDI IN MTC** and press **ENTER**.

9 pin is a faster control protocol than MMC, so in a perfect world, use 9 pin for machine control functions and SMPTE or MTC for triggering automation.

## **USING MMC and MTC**

All of the machine control and time code functions can be accomplished with MIDI alone. Simply use MIDI out from the DM-24 to the MX-2424 MIDI in and MIDI out from the MX-2424 to the DM-24 MIDI in. On the Machine control page of the DM-24 (**SHIFT+MIDI MC/EXT CTRL**), press the soft key below MACHINE CTRL on the LCD.

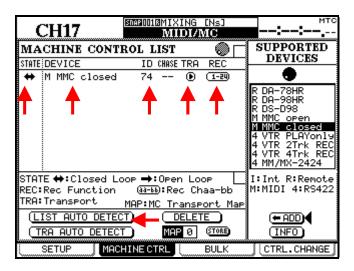

Use the cursor keys to point the cursor at LIST AUTO DETECT and press ENTER.

You will see **MMC** closed appear on the screen. The MX-2424 MIDI ID# defaults to #74 (Hex 49). Unless you've changed this setting on **MENU 300** of the MX-2424, you will see the ID# of this MMC closed loop device will be **74**. On the left there is a column labeled STATE. If the connection is made properly, you will see a double-sided arrow in this column. If not, you'll see an X. If you see an X, check your settings and try again. If you see the double-sided arrow use the cursor keys to point the cursor at the **TRA** (transport) circle and press **ENTER**. This allows you control over the MX-2424 transport from the DM-24. Then use the cursor keys to point the cursor at the **REC** semi-circle, use the Data Wheel to change the setting to **1-24** and press. **ENTER**. This allows you to arm the tracks on the MX-2424 with the DM-24 track arming keys. You can now use MMC to control the MX-2424. You must still use the OPTIONS-SYNC/TC page to select MIDI IN MTC as the SYNC SOURCE for automation.